• Ajustar as geometrias: 1991 e 2000 para 2010

• Município: Aveiro (PA)

# Município de Aveiro

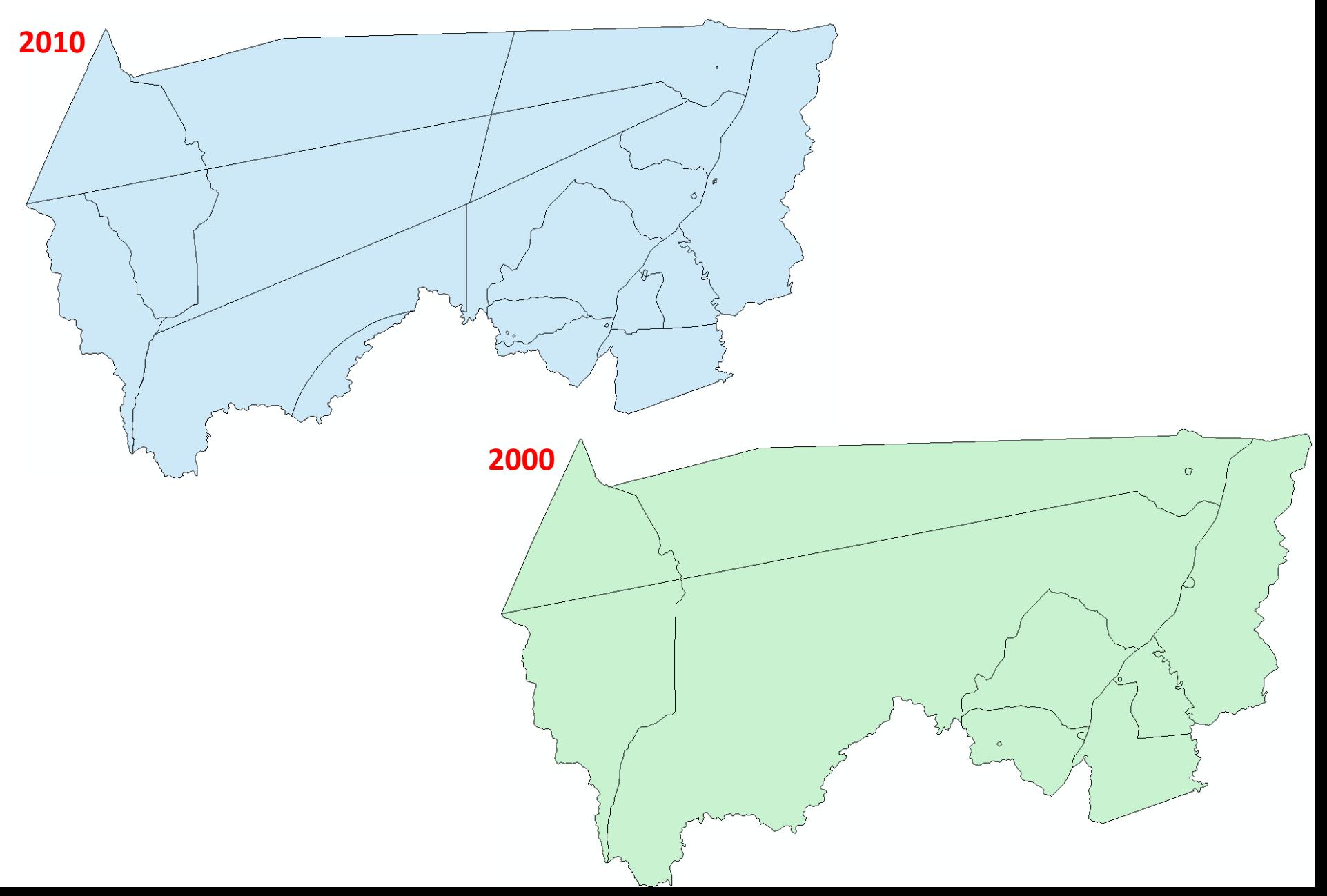

#### 1) Tabelas de comparabilidade

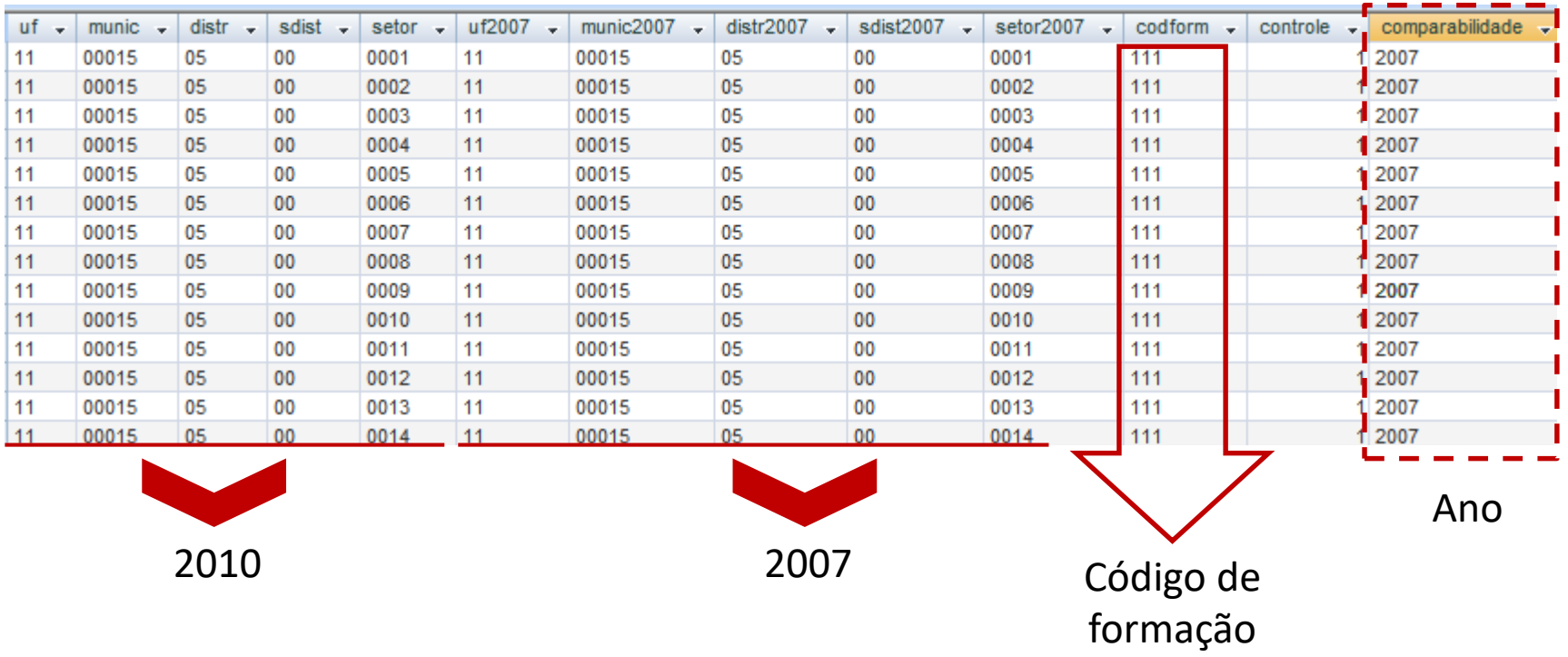

### 1) Tabelas de comparabilidade

Arquivo: Comparab91-10\_Aveiro.xlsx

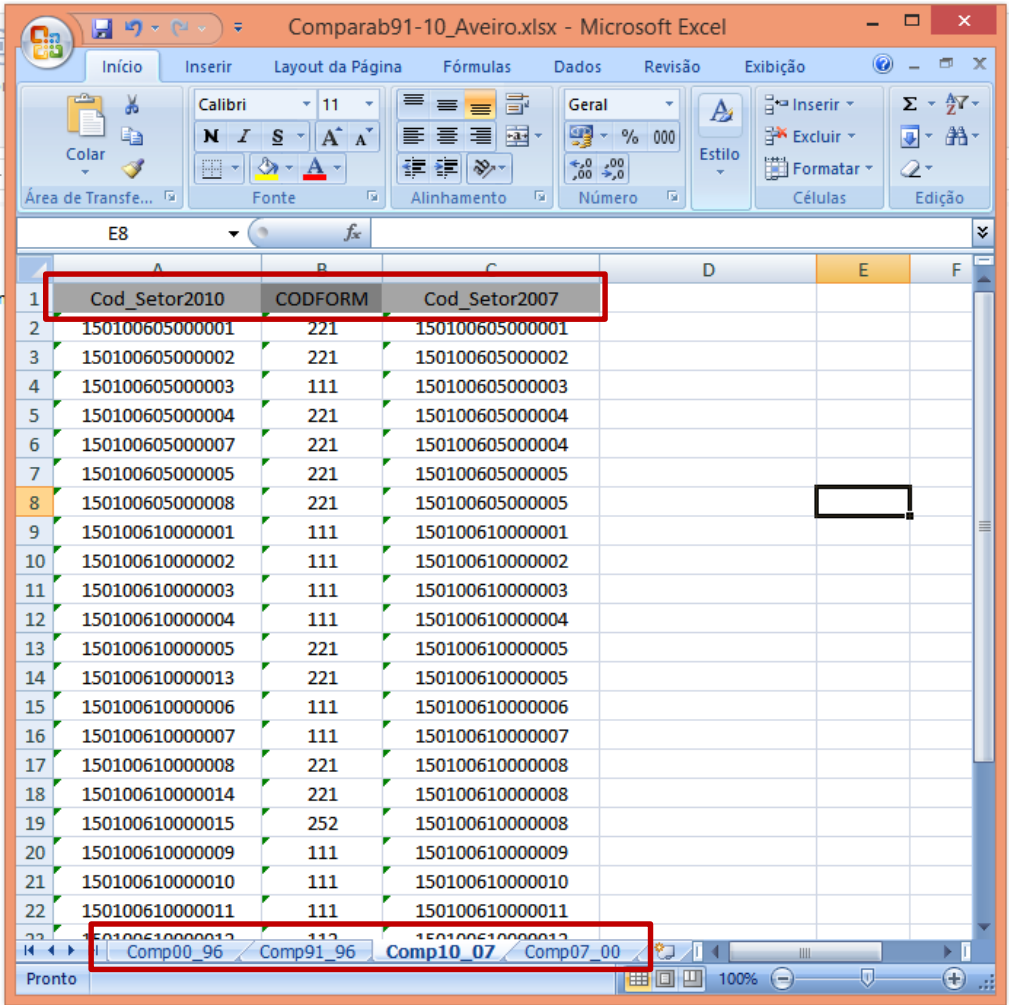

Arquivo: Comparab91-10\_Aveiro.xlsx

1: Montar a tabela – 2010 a 2000;

2: Salvar (.xlsx)

QGis

1: Importar a malha censitária: "SetCens2010.shp"

2: Importar a tabela de comparabilidade

3: Unir a tabela de comparabilidade

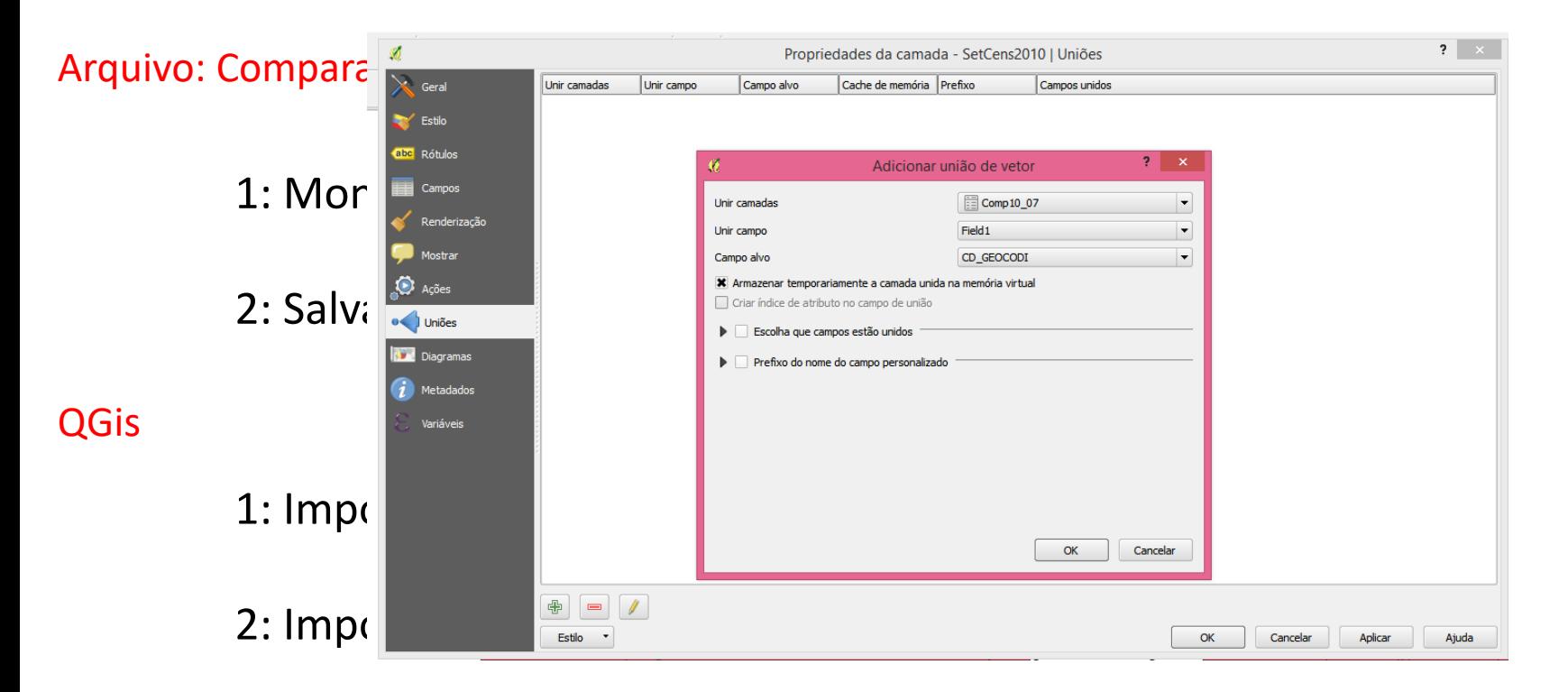

3: Unir a tabela de comparabilidade

4: Salvar – (malha censitária + tabela) - ("SetCens\_Aveiro2000")

#### No QGis – camada "SetCens\_Aveiro2000"

1: Vetor > Ferramentas de Geopro > Dissolver

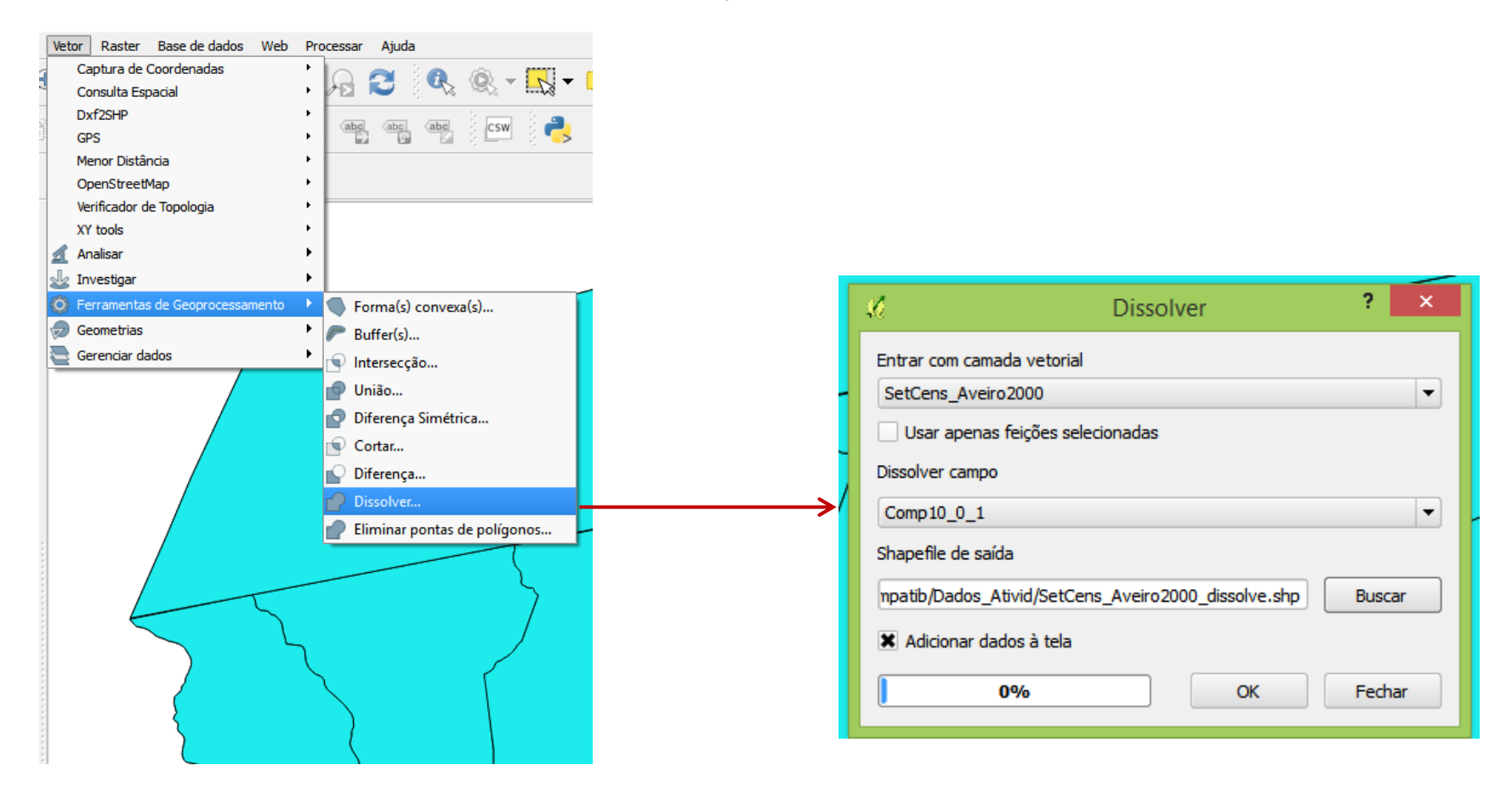